## Registracija fakture - pojedinačni unos

Funkcionalnost omogućava registraciju jedne fakture popunjavanjem polja na ekranskoj formi.

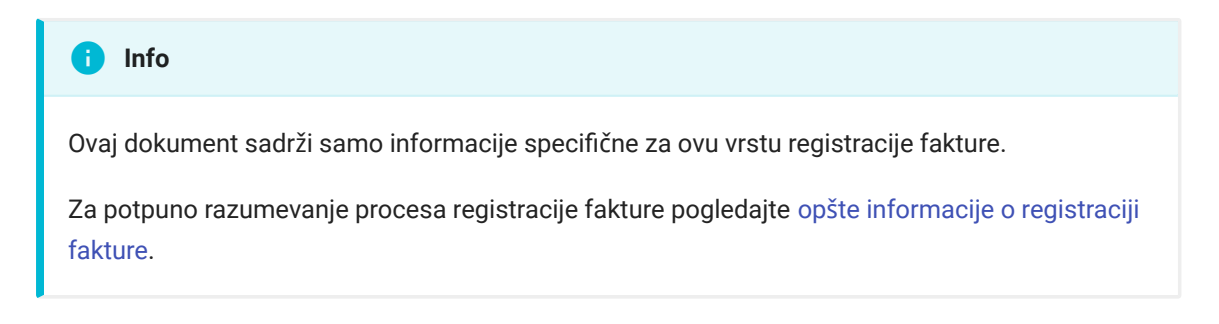

Korisnik unosi pojedinačnu fakturu kroz popunjavanje ekranske forme prikazane na slici. Unosom teksta u polje JBKJS dužnika automatski se prikazuje lista selektovanih KJS.

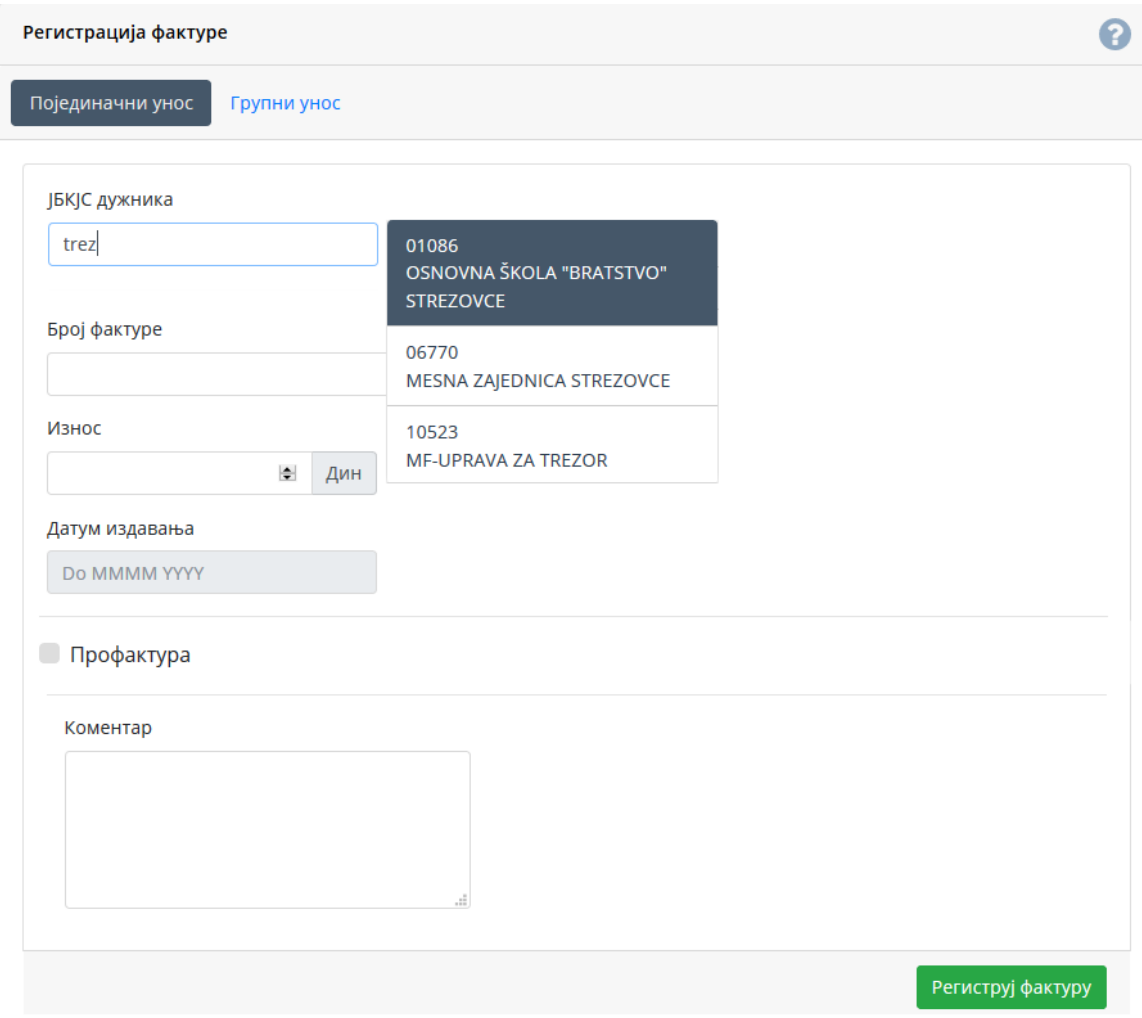

Nakon što je unos završen, korisnik završava proces pritiskom na dugme Registruj fakturu.

Za unos profakture potrebno je čekirati opciju Profaktura nakon čega se pojavljuje novo polje Rok važenja u danima.

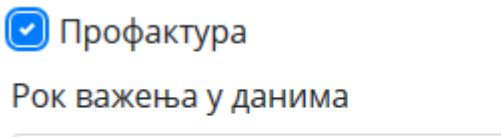

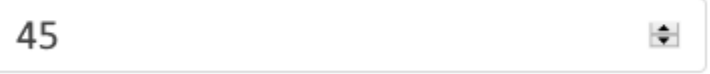